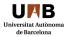

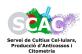

## **ACCOUNT CREATION REQUEST-PPMS**

First of all, click on next PPMS link: https://ppms.eu/uab

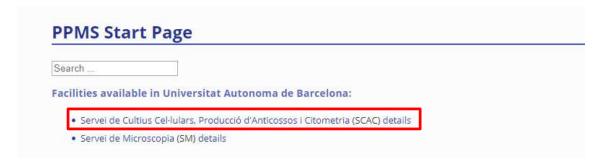

Click on account creation request:

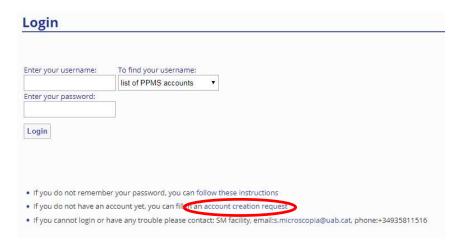

Select if you are an internal or external user of UAB:

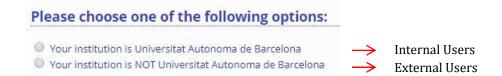

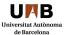

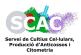

## **ACCOUNT CREATION REQUEST-PPMS**

# **INTERNAL USERS:**

1. Fill in your personal details (do not use accent marks)

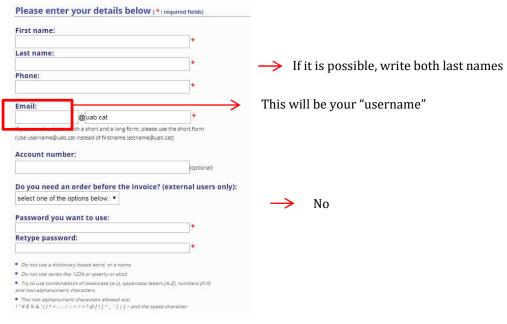

2. Select your group from the list:

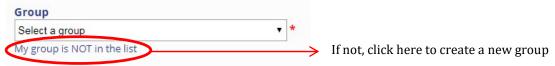

3. Fill in **all** your group details:

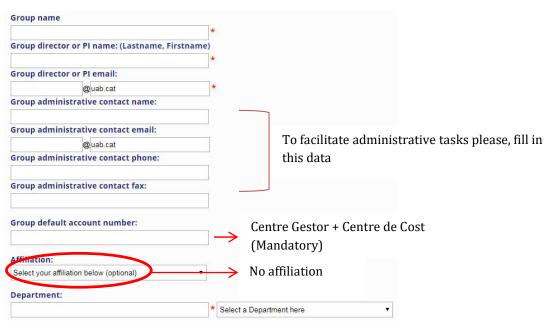

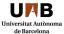

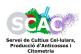

## **ACCOUNT CREATION REQUEST-PPMS**

## **EXTERNAL USERS:**

1. Fill in your personal details

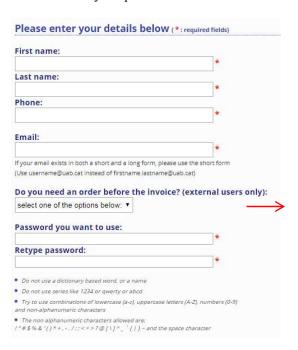

All the public administrations needs an order number before the invoice. If this is your case: YES You will need to fill in the "PO" box with this number in your "books" and "orders"

2. Select your group from the list:

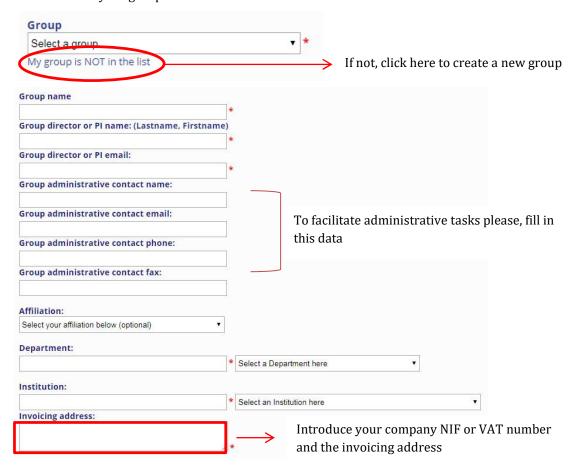